# **Status:** Closed **Priority:** Normal **Author:** ED•Ñ€Ñ,Ñ'Đ¼ Đ'лаÑ•Đ¾Đ<sup>2</sup> **Category:** Calculate Linux Desktop **Created:** 02/04/2011 **Assignee:** Mikhail Hiretsky **Updated:** 02/07/2011 **Due date: Subject:** DEÑ.D°D<sup>1</sup>/<sub>2</sub>D<sup>3</sup>/<sub>4</sub>D<sup>2</sup>D<sup>0</sup>D° Calculate Desktop 11 **Description:** Dل܄,аюѕь Đ¿Đ¾Ñ•Ñ,аĐ<sup>2</sup>Đ Ñ,ÑŒ CLD 11, Đ½Đ¾ Đ¿Ñ€Đ Đ·Đ°Đ¿ÑfÑ•ĐºĐµ ÑfÑ•Ñ,аĐ½Đ¾ĐºĐ, Đ¿Đ¾Đ»ÑfчаÑŽ Ñ•Đ»ĐµĐ'Ñfющее: <pre># cl-install --disk=/dev/sda3:/:reiserfs --disk=/dev/sda5:/var/calculate/ -s cld \* Đ£Ñ. N. аĐ½Đ¾ĐºĐ° Calculate Linux Đ<sub>I</sub>Đ Ñ•Ñ,еĐ¼Đ½Đ°Ñ• Đ Đ½Ñ,Đ¾Ñ€Đ¼Đ°Ñ†Đ Ñ• \* ĐΈ $\frac{1}{2}$ Ν κου $\frac{1}{2}$  το  $\frac{1}{2}$  και το  $\frac{1}{2}$  και και το  $\frac{1}{2}$  ws002 \* Đ"Đ¾Đ¼ĐµĐ½Đ½Đ¾Đµ Đ.Đ¼Ñ•: obrz.adm \* ĐiеÑ,еĐ $^2$ Ñ Đu ÑfÑ $^6$ Ñ,Ñ $\in$ Đ $^3$ AĐ $^1$ Ñ $^6$ Ñ,Đ $^2$ Đ $^{\circ}$ : eth0 (10.10.3.211) \* Đ£Ñ•Ñ.аĐ½Đ¾ĐªĐ»ĐuĐ½Đ½Đ°Ñ• Ñ•Đ Ñ•Ñ.ĐuĐ¼Đ°: Calculate Linux Desktop 11.0 **ОбĐ¾Ñ€ÑfĐ Đ¾Đ2аĐ½Đ Đu**  $*$  Đ¢Đ Đ¿ Đ¾ бĐ¾ $N \in N$  / Đ¾ Đ2аĐ½Đ  $N \cdot$  Đ¼ а $N \cdot$ Đ Đ½ $N \cdot$  i686 \* ĐšĐ¾Đ»Đ Ñ‡ĐμÑ•Ñ,Đ2Đ¾ Đ¿Ñ€Đ¾Ñ†ĐμѕѕĐ¾Ñ€Đ¾Đ2: 2 \* ĐŸÑ€Đ¾Đ Đ⋅Đ2Đ¾Đ Đ,Ñ,еĐ»ÑŒ Đ2Đ Đ ĐJĐ¾ĐºĐ°Ñ€Ñ,Ñ : intel \* РаĐ⋅Ñ€ĐμÑ<sup>∗</sup>ĐμĐ½Đ Đμ Ñ•ĐºÑ€Đ°Đ½Đ°: 1280x960 Đ<sup>,</sup>Đ¼Đ<sup>o</sup>алРĐ.аÑ+Đ Ñ• \* Đ-Đ-Ñ<br />
Po: ru\_RU \* ĐаÑ•ĐºĐ»Đ°Đ′ĐºĐ° ĐºĐ»Đ°ĐºĐ Đ°Ñ,ÑfÑ€Ñ.. us,ru \* ЧаÑ•Đ¾ĐºĐ¾Đ1 Đ¿Đ¾Ñ•Ñ•: Europe/Moscow *• аЕР14 Ри М*%•Ри Р1/2 Р Ри \* Đ"лаĐ?Đ½Đ°Ñ• заĐ3Ñ€ÑfĐ·Đ¾Ñ±Đ½Đ°Ñ• заĐ¿Đ Ñ•ÑŒ (MBR): /dev/sda (ATA ST3160815AS) +--------+------------+-----------------+------------------+---------------+---------+ | РаÐ⋅меÑ€ | УÑ∙Ñ,роÐ'Ñ∙Ñ,Ð<sup>2</sup>о | ДÐ,рекÑ,оÑ€Ð,Ñ∙ | ФаÐ'Ð'»Ð¾ÐºÐ°Ñ∤  $\tilde{\mathsf{N}}$ •Đ  $\tilde{\mathsf{N}}$ •Ñ,ĐuĐ¼Đ $^\circ$ | ФĐ¾ $\tilde{\mathsf{N}}$ €Đ¼Đ $^\circ$ Ñ,Đ  $\tilde{\mathsf{N}}$ €Đ¾Đ $^\circ$ Đ $\tilde{\mathsf{N}}$ ,ь | Ð Đ $^\circ$ Đ·Đ $^\circ$ еĐ» | +--------+------------+-----------------+------------------+---------------+---------+ | 2155MB | /dev/sda1 | | swap | | primary |  $| 10.7GB | /dev/sda3 | /$  | reiserfs  $| 40°$  | primary | | 136GB | /dev/sda5 | /var/calculate/ | reiserfs | | logical | +--------+------------+-----------------+------------------+---------------+---------+ Точки монтированиѕ bind +---------------------+--------------------+ | Đ"Đ Ñ€ĐµĐºÑ,Đ¾Ñ€Đ Ñ∙ Đ Ñ∙Ñ,Đ¾Ñ‡Đ½Đ Đº | Đ¢Đ¾Ñ‡ĐºĐ° Đ¼Đ¾Ď½Ñ,Đ Ñ€Đ¾ĐºĐ½Đ Ñ∙ | +---------------------+--------------------+ | /var/calculate/home | /home | +---------------------+--------------------+ Đ<sub>i</sub>еÑ,еĐ<sup>2</sup>Ñ Du Ñ.DµÑ€Đ<sup>2</sup>Đ Ñ.N.  $*$  ĐΫ́Ñ€Đ¾ĐºÑ•Đ : Đ½ĐµÑ, \* NTP: ntp0.zenon.net Đ'Ñ‹Đ¿Đ¾Đ»Đ½Đ¸Đ¼ Đ¿Ñ€Đ¾ĐªĐµÑ€ĐºĐ¸ Đ¿ĐµÑ€ĐµĐ´ уÑ•Ñ,аĐ½Đ¾DªĐºĐ¾Đ' \* Đ.аĐ1РеĐ1/2Đ3/4 Đ3/4D±Đ1/2Đ3/4Đ2Đ »ĐµĐ1/2Ре: Calculate Linux Desktop 11.0 KDE \* Đ•Đμ ÑfĐºĐ°Đ⋅ĐºĐ½Ñ‹ Ñ•Đ»ĐμĐ´ÑfющĐ Đμ аÑ,Ñ€Đ Đ±ÑfÑ,Ñ‹ (DataPartition.partitionTable) \* Đ Đụ N fĐ Đ °Đ » Đ ¼ N N N L N fN N D °Đ ¼ Đ 2Đ X Đ 2Đ N N N CE N D N N N D U Đ ¼ N f </pre>

# Calculate Linux - Bug # 241: Đ£Ñ•Ñ,аĐ1/<sub>2</sub>Đ<sup>3</sup>/<sub>4</sub>Đ<sup>2</sup>Đ<sup>o</sup>а Calculate Desktop 11

Đ;ĐμĐ'чаÑ∙ уÑ∙Ñ,аĐ½Đ¾Đª»ĐμĐ½ CLDG 11. Đ¢Đ¾Đ¶Đµ Ñ,аĐº же руĐªĐ°Đ»Ñ•Ñ∙. Đ•Đ¾ ÑfÐ́ аĐ»Đ¾Ñ•ÑŒ D¿Đ¾Ñ•Ñ,аФD,Ñ,ÑŒ чеÑ€ĐµĐ· GUI. Đ¢ĐµĐ¿ĐµŇ€ÑŒ Đ½Đµ  $\tilde{\mathsf{N}}\bullet\tilde{\mathsf{N}},\mathsf{D}^{\circ}\mathsf{D}^{\circ}\mathsf{D},\tilde{\mathsf{N}},\tilde{\mathsf{N}}\bullet\tilde{\mathsf{N}}\bullet\mathsf{D}'\mathsf{D}^{\prime\prime}\mathsf{D},\mathsf{D}^{\circ}\mathsf{D}^{\circ}\mathsf{D}^{\circ}\mathsf{D}^{\circ}\mathsf{D}^{\circ}\mathsf{D}^{\circ}\mathsf{A}\mathsf{D}\mathcal{A}\mathsf{D}\pm\tilde{\mathsf{N}}\mathsf{W}_{\circ\circ}\mathsf{D}\mu.$ 

<pre># hdparm -i /dev/sda

/dev/sda

Model=ST3160815AS, FwRev=4,AAB, SerialNo=9RAATY4T Config={ HardSect NotMFM HdSw>15uSec Fixed DTR>10Mbs RotSpdTol>.5% } RawCHS=16383/16/63, TrkSize=0, SectSize=0, ECCbytes=4 BuffType=unknown, BuffSize=8192kB, MaxMultSect=16, MultSect=16 CurCHS=16383/16/63, CurSects=16514064, LBA=yes, LBAsects=312579695 IORDY=on/off, tPIO={min:120,w/IORDY:120}, tDMA={min:120,rec:120} PIO modes: pio0 pio1 pio2 pio3 pio4 DMA modes: mdma0 mdma1 mdma2 UDMA modes: udma0 udma1 udma2 udma3 udma4 udma5 \*udma6 AdvancedPM=no WriteCache=enabled Drive conforms to: Unspecified: ATA/ATAPI-1.2.3.4.5.6.7

\* signifies the current active mode</pre>

<pre># fdisk -l

Đ"Đ Ñ<sup>+</sup>Đ<sup>o</sup> /dev/sda: 160.0 Đ"Đ", 160040803840 баĐ1Ñ, 255 heads, 63 sectors/track, 19457 cylinders Units =  $\tilde{N}$ †Đ D »Đ Đ ½Đ ´ $\tilde{N} \in \tilde{N}$  of 16065 \* 512 = 8225280 bytes Sector size (logical/physical): 512 bytes / 512 bytes I/O size (minimum/optimal): 512 bytes / 512 bytes Disk identifier: 0xf9cef9ce

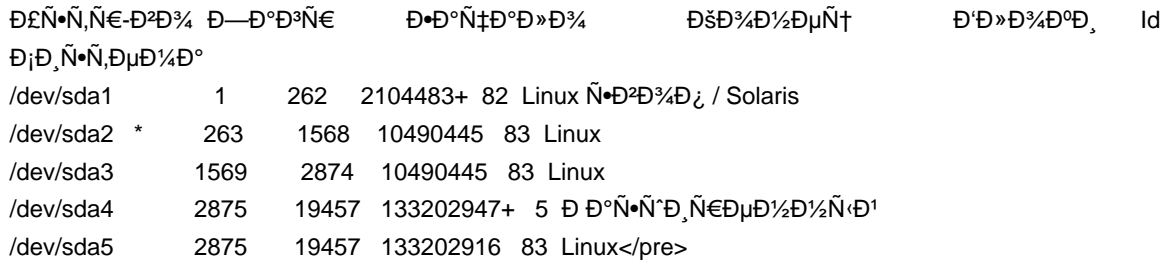

# <pre># Ispci

00:00.0 Host bridge: Intel Corporation 82G33/G31/P35/P31 Express DRAM Controller (rev 10) 00:02.0 VGA compatible controller: Intel Corporation 82G33/G31 Express Integrated Graphics Controller (rev  $10)$ 00:1b.0 Audio device: Intel Corporation 82801G (ICH7 Family) High Definition Audio Controller (rev 01) 00:1c.0 PCI bridge: Intel Corporation 82801G (ICH7 Family) PCI Express Port 1 (rev 01) 00:1c.1 PCI bridge: Intel Corporation 82801G (ICH7 Family) PCI Express Port 2 (rev 01)

00:1d.0 USB Controller: Intel Corporation 82801G (ICH7 Family) USB UHCI Controller #1 (rev 01)

00:1d.1 USB Controller: Intel Corporation 82801G (ICH7 Family) USB UHCI Controller #2 (rev 01)

00:1d.2 USB Controller: Intel Corporation 82801G (ICH7 Family) USB UHCI Controller #3 (rev 01)

00:1d.3 USB Controller: Intel Corporation 82801G (ICH7 Family) USB UHCI Controller #4 (rev 01)

00:1d.7 USB Controller: Intel Corporation 82801G (ICH7 Family) USB2 EHCI Controller (rev 01) 00:1e.0 PCI bridge: Intel Corporation 82801 PCI Bridge (rev e1)

00:1f.0 ISA bridge: Intel Corporation 82801GB/GR (ICH7 Family) LPC Interface Bridge (rev 01) 00:1f.1 IDE interface: Intel Corporation 82801G (ICH7 Family) IDE Controller (rev 01) 00:1f.2 IDE interface: Intel Corporation 82801GB/GR/GH (ICH7 Family) SATA IDE Controller (rev 01)

# **History**

# 02/04/2011 02:25 pm - Đ•Ñ€Ñ,Ñ'Đ¼ Đ'лаÑ•Đ¾Đ<sup>2</sup>

#### <pre>\$ eix -I calculate-install

[D] app-misc/calculate-install-gui [1]

Available versions: [M]2.2.4 [M]2.2.5 [M]2.2.6 2.2.7 [M]2.2.8 [M]~2.2.9999

Installed versions: 2.2.8(18:40:43 20.01.2011)

Homepage: http://www.calculate-linux.org/main/en/calculate2

Description: GUI frontend for the program of installation Calculate Linux

#### [D] sys-apps/calculate-install [1]

 Available versions: [M]2.2.3 [M]2.2.4-r2 [M]2.2.4-r3 [M]2.2.4-r4 [M]2.2.4-r5 [M]2.2.4-r6 [M]2.2.5 [M]2.2.5-r1 [M]2.2.6 2.2.7 [M]2.2.8 [M]~2.2.9999 {minimal}

 Installed versions: 2.2.8(18:38:52 20.01.2011)(-minimal) Homepage: http://www.calculate-linux.org/main/en/calculate2 Description: The program of installation Calculate Linux

[1] "calculate" /var/lib/layman/calculate</pre>

# **02/04/2011 03:09 pm - Mikhail Hiretsky**

- Status changed from New to In Progress

- Assignee set to Mikhail Hiretsky

Đ£Ñ•Ñ,аĐ½Đ¾Đ<sup>2</sup>Đ Ñ,е calculate-install 2.2.8-r2.

# 02/04/2011 06:18 pm - Đ•Ñ€Ñ,Ñ'Đ¼ Đ'лаÑ•Đ¾Đ<sup>2</sup>

Mike Hiretsky wrote:

> Đ£Ñ•Ñ,аĐ½Đ¾Đ<sup>2</sup>Đ Ñ,е calculate-install 2.2.8-r2.

# DŸÑ€Đ°ĐºÑ,Đ,чеÑ•ĐºĐ, Ñ,аĐº Đ, Đ¿Đ¾Ñ•Ñ,ÑfĐ¿Đ,Đ».

ĐœĐ¾ĐÑf Đ»ĐÑÑŒ Đ¿Ñ€ĐuĐʿĐ»Đ¾Đ¶ĐÑÑŒ Đ¾Đ±Đ½Đ¾Đ₽ĎÑÑŒ Đ¾Đ±Ñ€Đ°Đ·11 Đ₽ĐuÑ€Ñ+Đ Đ. чÑ.Đ¾Đ± Ñf Đ´Ñ€ÑfĐªĐÑ... не возникло ѕтой проблемы. Релиз вѕе-таки.

**Đ' Đ¾Ñ•Ñ,аĐ»ÑŒĐ½Đ¾Đ¼, Ñ€ĐµÑ^еĐ½Đ¾.** 

# **02/07/2011 09:09 am - Mikhail Hiretsky**

- Status changed from In Progress to Closed